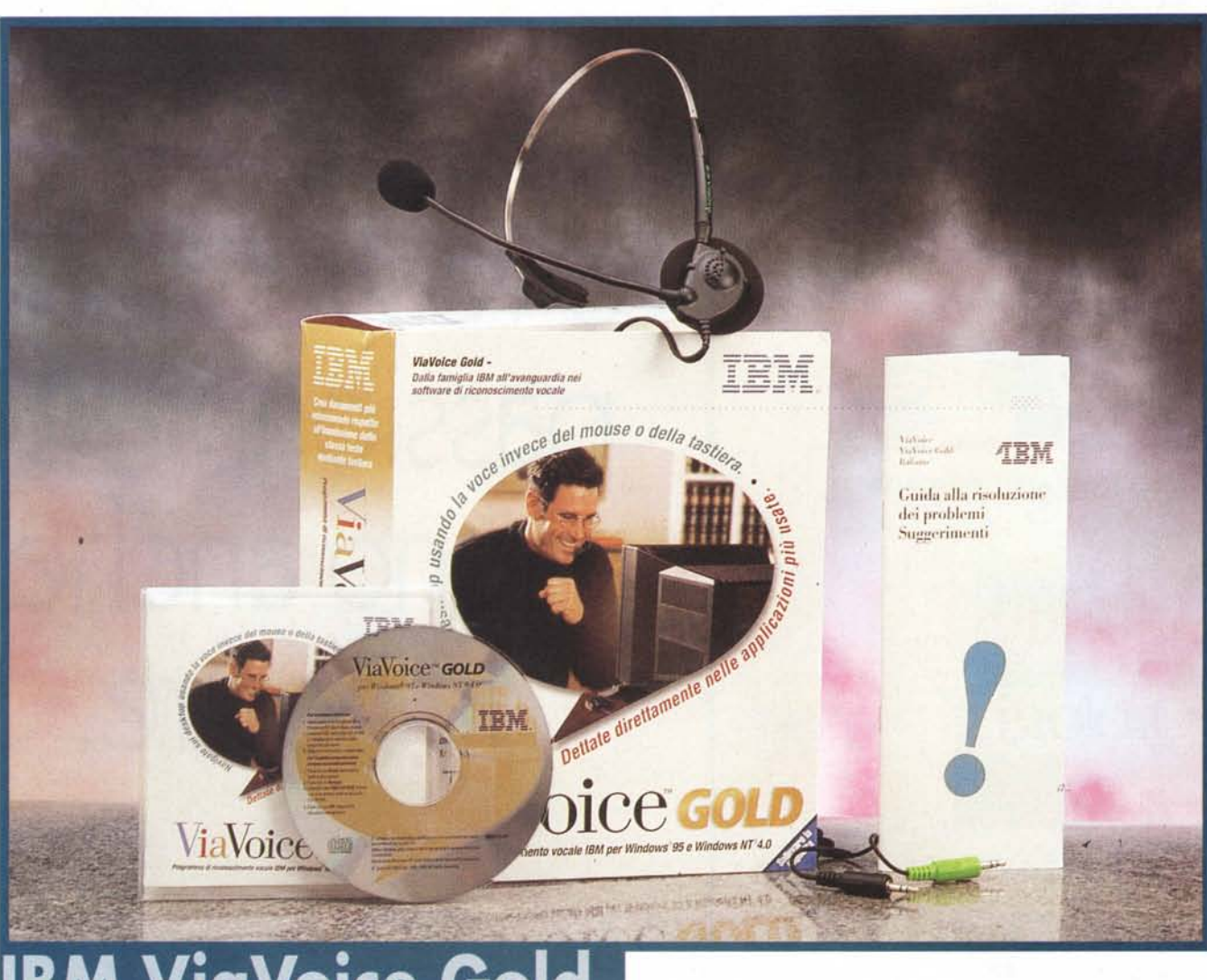

# **IBM ViaVoice Gold**

*A tu per tu con la nuova proposta della divisione Speech Systems di IBM. Il prodotto non* è *davvero di quelli che rischiano di passare inosservati nel gran mare del mercato informatico: l'ultima proposta di Big Blue per il riconoscimento del parlato continuo, ha infatti tutte le carte in regola per diventare il nuovo punto di riferimento per tutte le applicazioni a venire nel campo dell'interfacciamento vocale con la macchina. Sono diverse ed interessanti le novità introdotte in questa edizione di ViaVoice: la versione Gold del noto pacchetto per la dettatura, oltre a conservare tutte le funzioni del suo predecessore, consente infatti di impartire tramite controllo a voce i comandi di sistema: frasi come "seleziona giù", "pulsante Avvio"* o *"stam-*

Prove

*pa file" potranno perciò sostituire il vecchio click sul mouse. La completa compatibilità con Microsoft Internet Explorer rende inoltre possibile la navigazione in rete guidata da comandi vocali.*

*Ancora un bel passo avanti dunque, nell'evoluzione delle interfacce uomocomputer verso la sempre agognata interazione vocale assoluta; e viene spontaneo pensare a quanta acqua sia passata sotto i ponti da quando, nei leggendari laboratori Xerox di Palo Alto, veniva realizzata la prima Interfaccia Grafica Utente (GUI), adottata in seguito dalla Apple.*

*Ma non s'illudano i sognatori: l'interpretazione semantica del parlato da parte di una macchina* è *ancora pane per i denti dei ricercatori in Intelligenza Artificiale ed il giorno in cui potremo in-* *terrogare un database del nostro PC chiedendo "Qual* è *l'indirizzo di Fabrizio* e *Gianna?", senza sentirei un po' idioti,* è *ancora lontano.*

*Oltre al software il pacchetto contiene un buon microfono a cuffia per la soppressione del rumore ambiental l'"Andrea NC-80": il nome dovrebb essere già una garanzia! I requisiti minimi di sistema richiesti da IBM ViaVoi*ce *Gold sono un PC con processore Intel Pentium da 166 MHz o superior (meglio se un MMX, da* 150 *MHz in su),* o *equivalenti di altri produttori, sistema operativo Windows* 95 o *Windows NT* 4.0, *rispettivamente con 32 MB e* 48 *MB di RAM,* 110 *MB di spazio libero sul disco rigido, unità CO-ROM e scheda audio SoundBlaster 16 compatibile.*

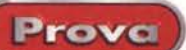

#### **Via Voice Gold** vers.4.3 - Italiano

Produttore e distributore : **IBM** Italia Via Tolmezzo, 15 20132 Milano Tel. (02) 59.621

Prezzo (IVA esclusa):

L. 340.000

## Si comincia

L'operazione di installazione scorre via veloce e senza problemi grazie al CD ad auto-run ed al suo Wizard, con le canoniche informazioni sul prodotto che appaiono in background durante la fase di caricamento e la successiva richiesta di registrazione del software, per ricevere le solite informazioni sugli eventuali aggiornamenti o sui nuovi prodotti IBM. Si passa quindi al setup del microfono, con una rapida guida ad una sua corretta installazione, il controllo del buon funzionamento del sistema audio e la taratura dei livelli di ingresso ed uscita, il tutto sempre con l'aiuto del programma di assistenza per l'utente che ci spiega alla perfezione cosa fare, riducendo ai minimi termini le possibilità di errore. Arriviamo infine alla prima prova di riconoscimento vocale, che costituisce anche l'occasione per prendere familiarità con lo stile discorsivo continuo: ci dobbiamo cimentare nella dettatura di tre frasi al momento della loro visualizzazione in appositi riguadri, permettendo così al sistema di creare un modello vocale relativo al nuovo utente. Completata l'operazione siamo così pronti per iniziare ad usare ViaVoice Gold senza nessuna ulteriore fase di apprendimento.

E in effetti prevista la dettatura facoltativa di un elenco di frasi predeterminate per un migliore riconoscimento delle nostre impronte vocali, ma ViaVoice è comunque in grado di incrementare automaticamente tale livello d'accuratezza man mano che lo si utilizza, anche grazie all'intervento dell'utente con un'appropriata correzione degli errori. L'ulteriore fase di registrazione, da effettuare su un minimo di 50 frasi da un elenco di 250, è decisamente raccomandata a tutti coloro che presentino un qualche difetto di pronuncia o un marcato accento dialettale, ma è in ogni caso consigliabile a tutti, visto che pochi minuti di pazienza e circa<br>mezz'ora di "apprendimento" da parte del sistema, garantiscono da subito un netto miglioramento della percentuale di successi in fase di riconoscimento della dettatura. Va tenuto presente che

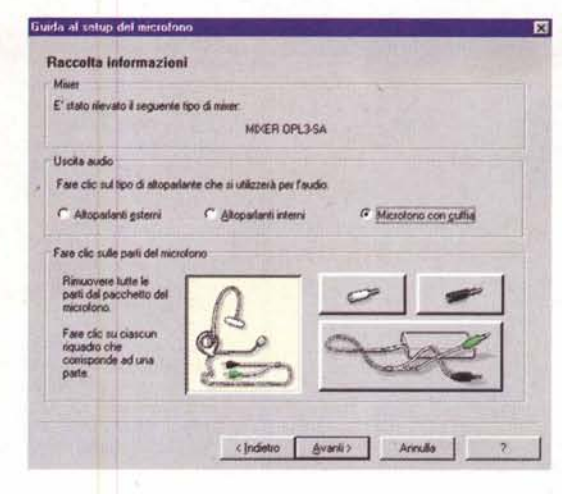

il modello vocale così definito è però relativo a quel solo utente ed è impostato su ben determinati valori di rumore di fondo. Nel caso in cui si decida di utilizzare ViaVoice in un ambiente differente si renderebbe necessaria la creazione di una nuova registrazione. Questi valori possono comunque essere salvati con un nome associato: in questo modo chi dovrà utilizzare spesso il software per dettare, ad esempio, dei documenti in treno, potrà effettuare una volta per tutte la registrazione dei relativi rumori ambientali e richiamarla tutte le volte necessarie. È inoltre necessario, ed il sistema lo consente, che persone diverse che debbano utilizzare il sistema vi accedano definendo differenti nomi utente, ciascuno con una propria registrazione ed un modello associatogli. In caso contrario, con più persone che cerchino cioè di accedere allo stesso modello vocale, oltre ad ottenere delle impronte assolutamente "sporche", si riuscirebbero ad avere ben pochi risultati.

# Ore 10:00, lezione di dettato

Il pacchetto ViaVoice Gold viene ancora dotato del suo editor SpeakPad, un

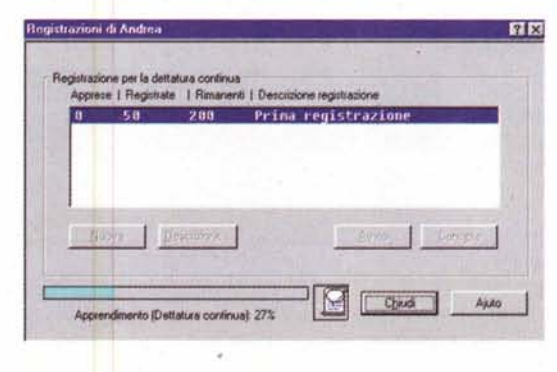

La fase di Setup del microfono è d'importanza fondamentale per un buon riconoscimento della voce. L'apposito Wizard ci guida in tutti i passi, dal collegamento alla regolazione dei livelli audio.

word processor utilizzabile per la dettatura testi; ma questa potrà ora essere eseguita anche all'interno di una qualsiasi applicazione Windows che preveda l'inserimento di scritti, compresi database e fogli di calcolo. È comunque consigliato iniziare con la prima dettatura proprio da SpeakPad e noi ci terremo quindi a quanto previsto dalla documentazione. Le prime frasi, prese pari pari dal

libretto di istruzioni, vengono ri-<br>conosciute alla perfezione. Troppo comodo. Cominciamo allora ad improvvisare ed a mettere il sistema in difficoltà: frasi sempre più lunghe e ricche di punteggiatura, termini inconsueti e molti comandi come PUNTO, NUOVA-LINEA, NUOVO-PARAGRAFO (questi ultimi vanno pronunciati senza pause, come parole singole). Il livello di riconoscimento è decisamente buono e le poche correzioni necessarie sono anche divertenti: al termine della dettatura è sufficiente evidenziare i termini non

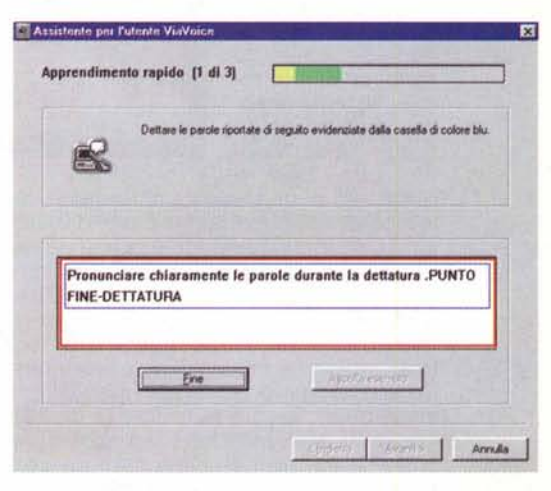

Nella fase di apprendimento ci viene chiesto di leggere delle frasi per la registrazione delle nostre impronte vocali. L'indicatore in alto segnala il livello audio di registrazione: per un volume adeguato la banda deve mantenersi sul verde

Al termine della registrazione (facoltativa) di un certo numero di frasi, il sistema elabora i dati provvedendo all'apprendimento. Ciò consente un notevole miglioramento del livello di riconoscimento.

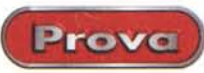

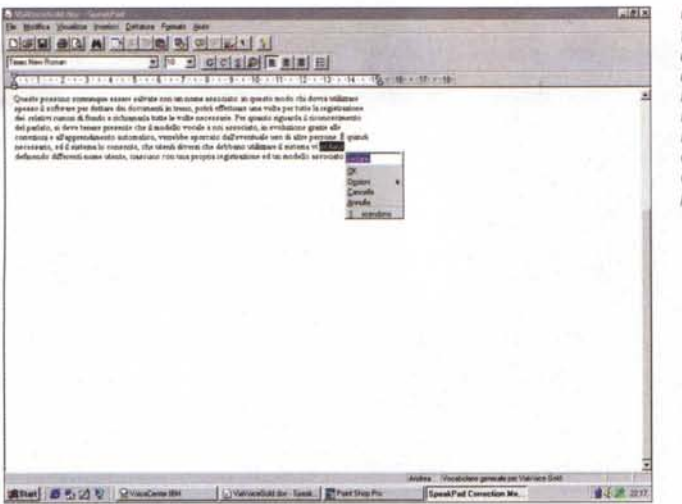

**NO DESCRIPTION DE 24 RM DE 20** 

*Qualche errore, soprattutto all'inizio, è pressoché inevitabile. Dopo la dettatura arriva quindi il momento della correzione, con l'aiuto di una finestra di lavoro nella quale ci vengono anche offerte le alternative più probabili secondo Via-Voice.*

*Qualche semplicissima operazione per verificare l'effettiva compatibilità di ViaVoice con applicativi diversi dal solito word-processar, come con il Lotus* 1-2-3. *Notare il simbolo del microfono attivo in alto a sinistra sulla barra del titolo.*

**MAID** 

图画

esatti per far apparire una piccola finestra di dialogo con un elenco delle possibili parole corrette, alcune opzioni e la casella d'immissione testo. È importante che gli errori di riconoscimento da parte di ViaVoice (e soltanto quelli!) vengano corretti così e non nel modo tradizionale, allo scopo di permettere al sistema di apprendere dai propri sbagli. La correzione può essere

 $\frac{1}{2}$ •l , · , · , "" 43871.80 "".. yen a "" 6023 17<br>18<br>18 " "lO = ".. " " ".. " " "<br>"III ,. " " **• 12" •** <sup>G</sup> *C*

eventualmente posposta al termine delle operazioni di dettatura e delegata ad altri. Durante la revisione è anche possibile riascoltare la nostra voce registrata.

I

Il sistema consente anche la definizione di macro per l'eventuale inserimento di frasi usate ripetutamente, quali indirizzi o intestazioni, e comprende un dizionario con ampliamento personalizzato, per un massimo di 64.000 vocaboli. ViaVoice cerca di sostituire tutte le parole non riconosciute con quelle meglio assonanti trovate nella sua base di dati. Se il termine non è quindi presente nel vocabolario di sistema, al momento della correzione ci troviamo a doverlo digitare ex novo: a questo punto ViaVoice ci chiede anche di registrare la pronuncia della nuova parola, per poterla così aggiungere al suo dizionario e garantirne il successivo riconoscimento. L'aggiunta di nuovi vocaboli si rende decisamente frequente nei casi in cui si utilizzino terminologie tecniche o comunque specifiche di ambiti differenti da quello giuridico-commerciale, già previsto dagli sviluppatori.

### **"Pulsante Avvio"**

Finalmente poter impartire al computer degli ordini a voce non è più una prerogativa dell'equipaggio dell'astronave Enterprise. E decisamente questa la caratteristica più interessante del nuovo pacchetto di IBM. Grazie al programma VoiceCenter è infatti possibile mandare definitivamente in pensione tastiera e mouse. Beh, magari non da subito.

Non è facile infatti memorizzare tutti i comandi necessari al controllo di Windows e degli applicativi, e bisogna su-

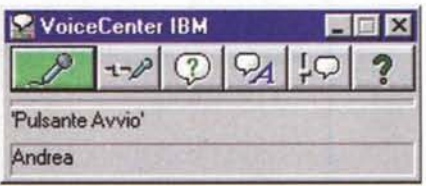

*La finestra di VoiceCenter con l'indicazione del microfono attivo. Nella zona inferiore vengono riportati l'ultimo comando vocale riconosciuto ed il nome dell'utente.*

perare un certo senso di frustrazione iniziale, quando ci troviamo costretti molto spesso a ricorrere ai metodi tradizionali non sapendo più come far muovere una barra di scorrimento o come passare da una finestra ad un'altra. Il set d'istruzioni vocali del programma non prevede molta elasticità da questo punto di vista e la tentazione di mandare tutto a quel paese si fa forte. Per fortuna ci viene in soccorso un supporto on-line a dir poco geniale: è sufficiente dire "Cosa posso dire?" o "Dove posso andare?", o ancora" Cosa posso sempre dire?", per vedere apparire un elenco di tutti i comandi vocali a nostra disposizione, per sapere rispettivamente come comportarci con il programma al momento attivo, a quali altri potremmo altrimenti passare e quali siano i comandi di carattere generale per il controllo delle finestre, dei menu, ecc. .

Sembra incredibile, ma dopo poche ore di questo tipo d'interazione il ritorno al controllo manuale porta con se una netta sensazione di disagio, quasi fosse assolutamente innaturale dover usare le mani per interfacciarsi con un Pc.

Mettiamo dunque insieme le cose viste finora, facciamo in modo di far partire automaticamente VoiceCenter all'avvio di Windows e vediamo cosa si prova ad accendere un computer e lavorare mettendo le mani, da quel momento in poi, assolutamente a riposo. Far partire i programmi è di una semplièità estrema, e con la stessa semplicità possiamo permetterci di scrivere ed inserire dati alfanumerici in qualsiasi applicativo. Lotus Notes è a questo proposito quanto di più comodo si possa avere sottomano. Ma se l'elenco dei software compatibili non ci basta, c'è ViaVoice Direct a completare la serie di funzionalità del pacchetto IBM. E sufficiente avviare questo programma, infatti, per poter dettare direttamente i nostri testi all'interno di un qualunque software che preveda l'immissione di dati, anche nel semplicissimo Notepad. Continuiamo a giocare spostandoci tra gli applicativi, disattivando momentaneamente e riattivando, sempre a voce, il microfono, avviando il prompt di DOS e dettando a voce, lettera per lettera, simbolo per simbolo, utilizzando la modalità 'pronuncia', i cari, vecchi comandi di quell'ormai obsoleto sistema operativo.

I supporti cartacei, comprendenti una pratica guida a tutti i comandi vocali più usati, non costituiscono un insieme completo di istruzioni per l'uso del prodotto, demandando moltissimo all'Help in linea, che è quanto di più ampio e completo ci si possa attendere. Il CD contiene inoltre un pratico supporto interattivo per un facile apprendimento dell'uso di questo ottimo prodotto.

Me

# Vega<br>Selezionato ad arte

**AYUNDAL** 

 $\bullet$   $\bullet$ 

Z5

Selezionati ad arte da CM **Computer Market che ha scelto i** migliori componenti sul mercato per proporre una configurazione capace di offrire qualità ed affidabilità ai massimi livelli.

Con questa filosofia nasce il PC **VEGA: in un ergonomico case** minitower ATX (4) batte il cuore di un processore Intel Pentium® II da 233MHz a 333 MHz (1), supportato da 32 Mb di RAM espandibile a ben 256 Mb.

> Il tutto è montato su un'ottima scheda madre

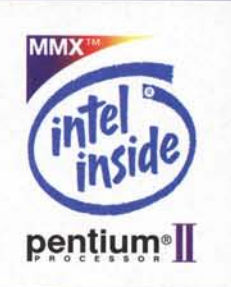

FIRST AGP (2) dotata di cache di 1Mb che dialoga costantemente con un Hard Disk Fujitsu con capacità di 4,3 GB, la sezione video si compone di una Scheda ATI 3D AGP da 4 Mb (6), un monitor (3) digitale 15" Hyundai (consigliato) e tastiera 105 tasti per Windows 95 (5).

La dotazione software comprende, oltre a Windows 95, Norton Antivirus, Winfax Pro, Vocal Works e un bundle di 8 titoli su CD ROM.

A naturale complemento del sistema si aggiunge il kit multimediale composto da CD ROM 32x, scheda sound da 32 bit, diffusori acustici cuffia e microfono.

> Il tutto, con la garanzia di 36 mesi sull'hardware Vega. A partire da:

> > £. 1.990.000

(IVA compresa, monitor escluso).

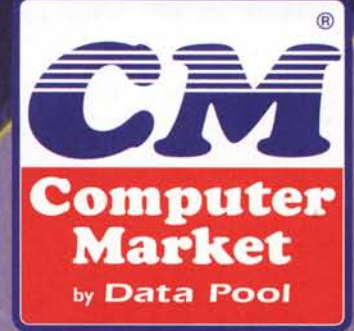

5

L'ARTE DELL'INFORMATICA.

Numero Varde 167-369963

I logo Intel Inside e Pentium sono marchi registrati e MMX è un marchio di Intel Corporation.